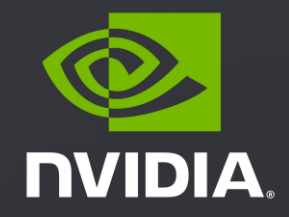

# **GPU**在高性能计算中的应用

易成 | 方案架构师

#### GPU科学计算平台 Accelerating End-to-End Scientific Workflows

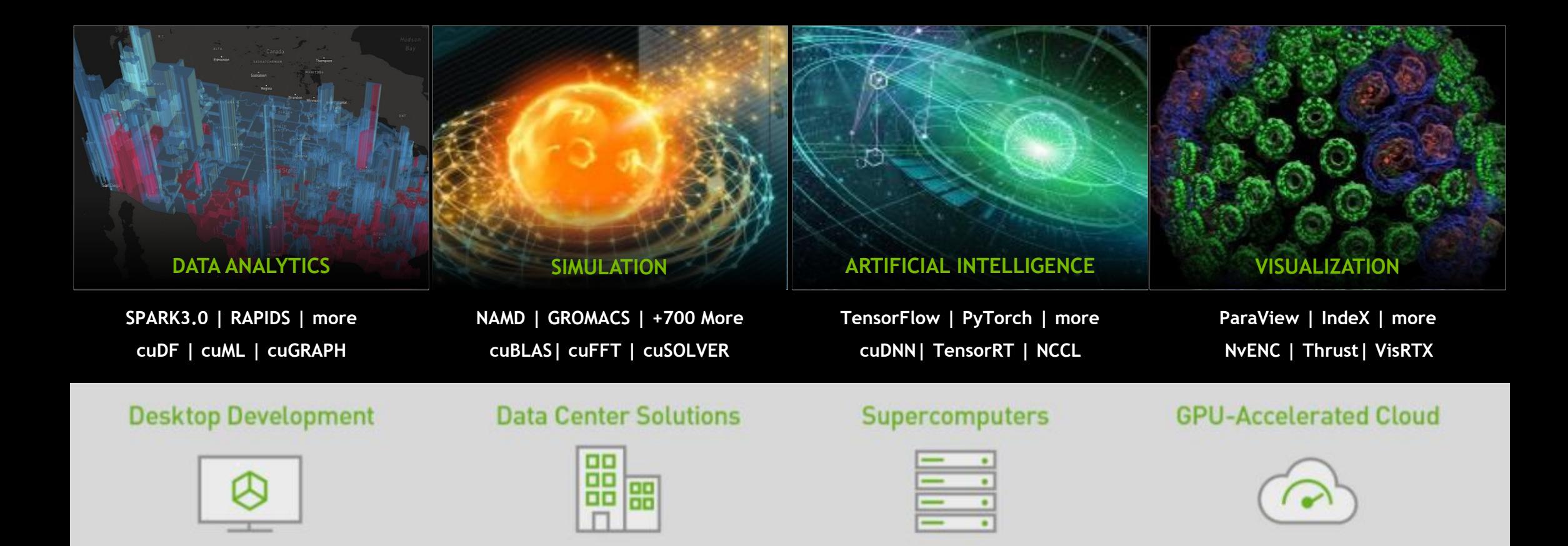

#### GPU在抗击新冠病毒COVID-19中的应用

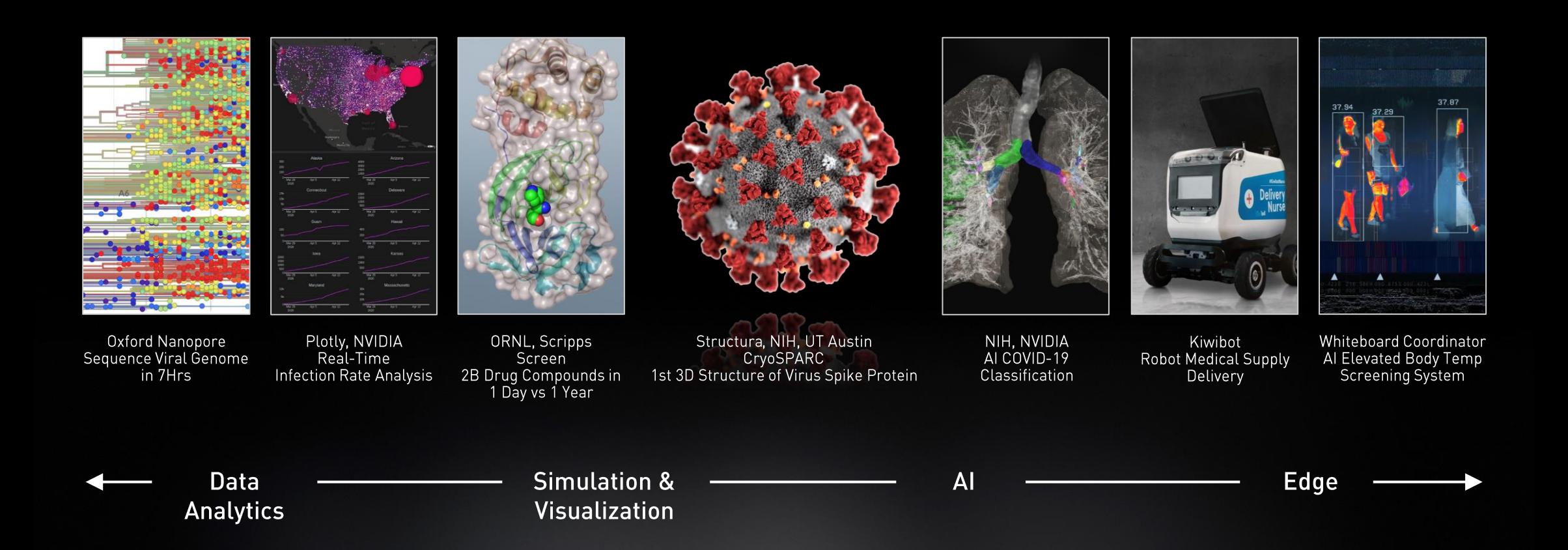

3

## **GPU**加速**HPC**应用

#### 500+ APPLICATIONS

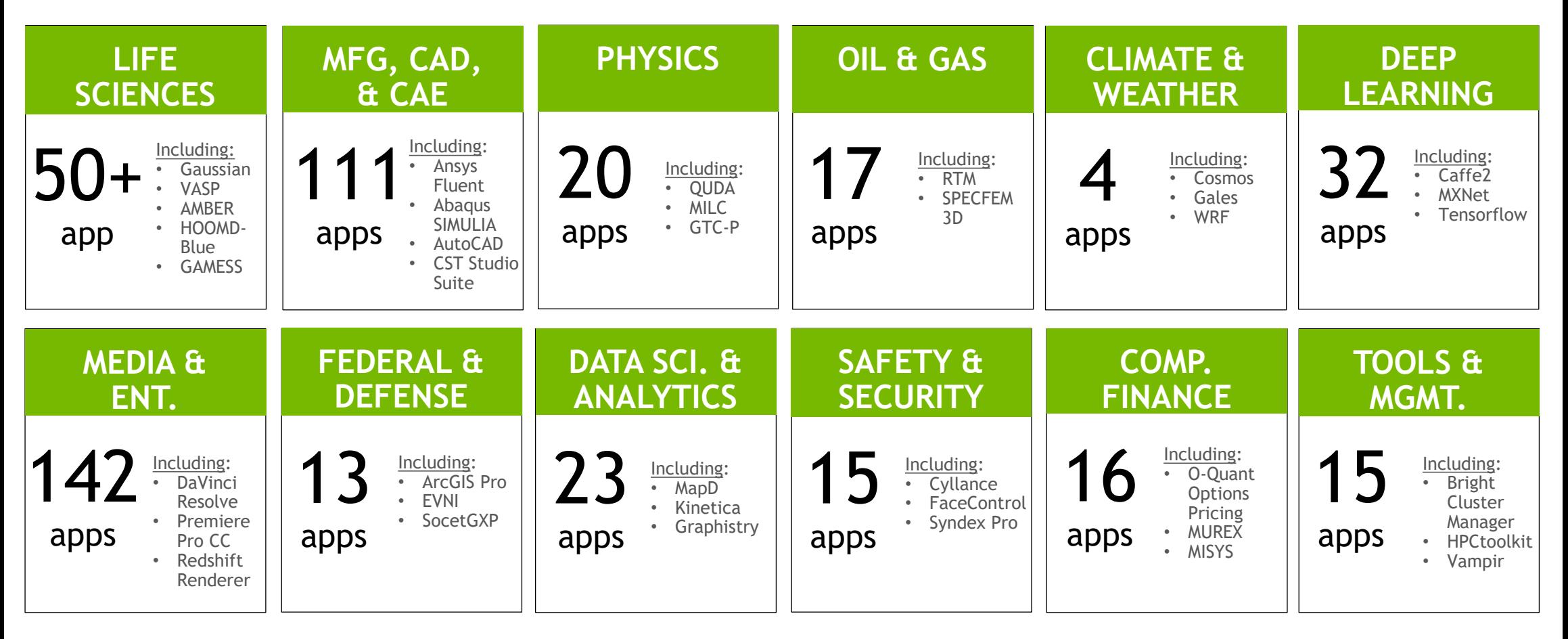

### **3**种**GPU**加速方法

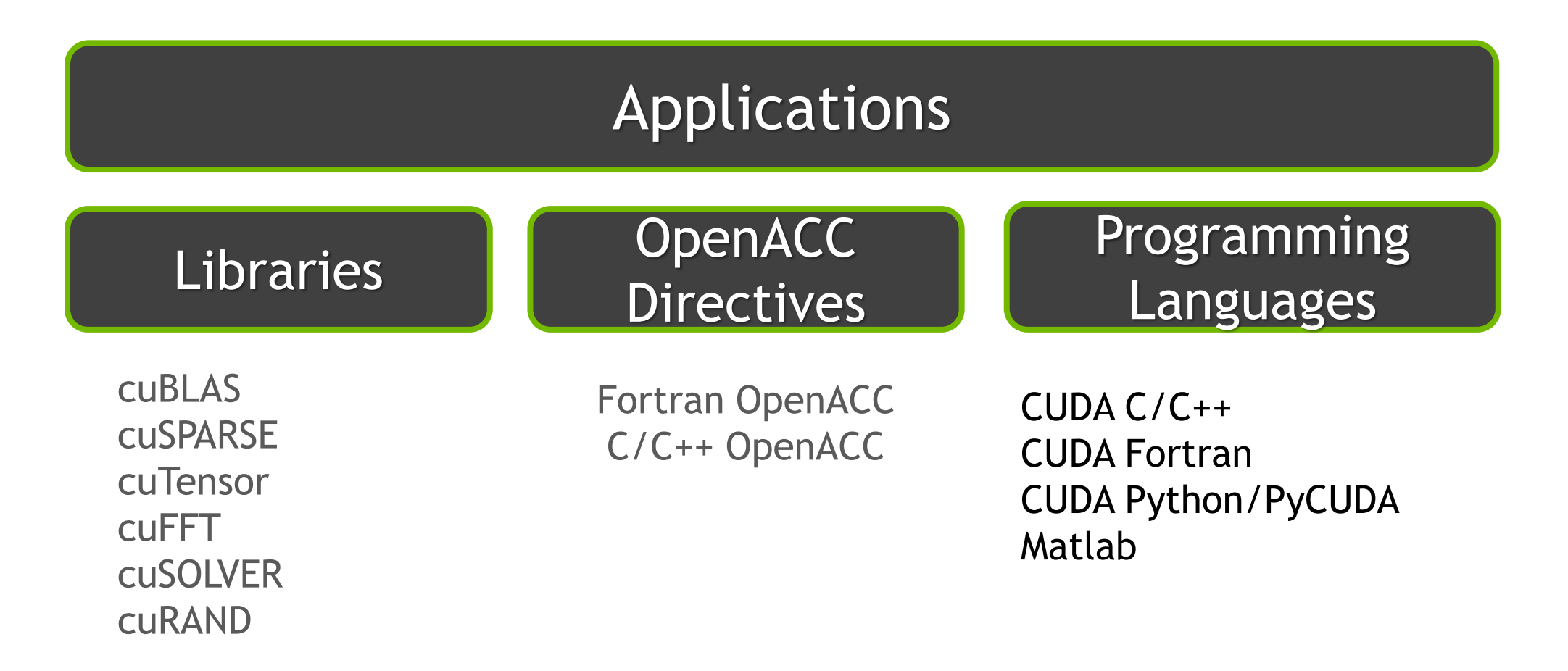

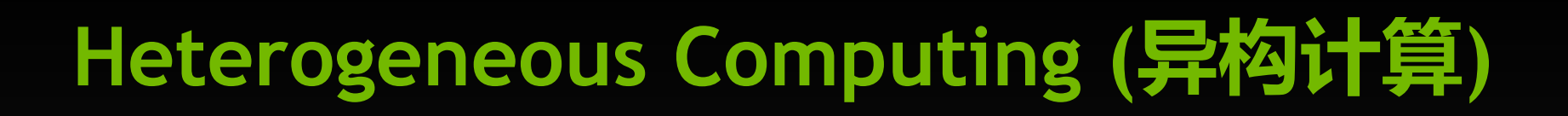

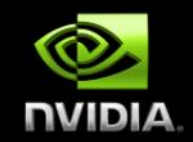

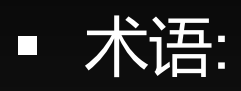

- *Host* (主机) CPU 和它的内存 (host memory)
- *Device* (设备) GPU 和它的内存 (device memory)

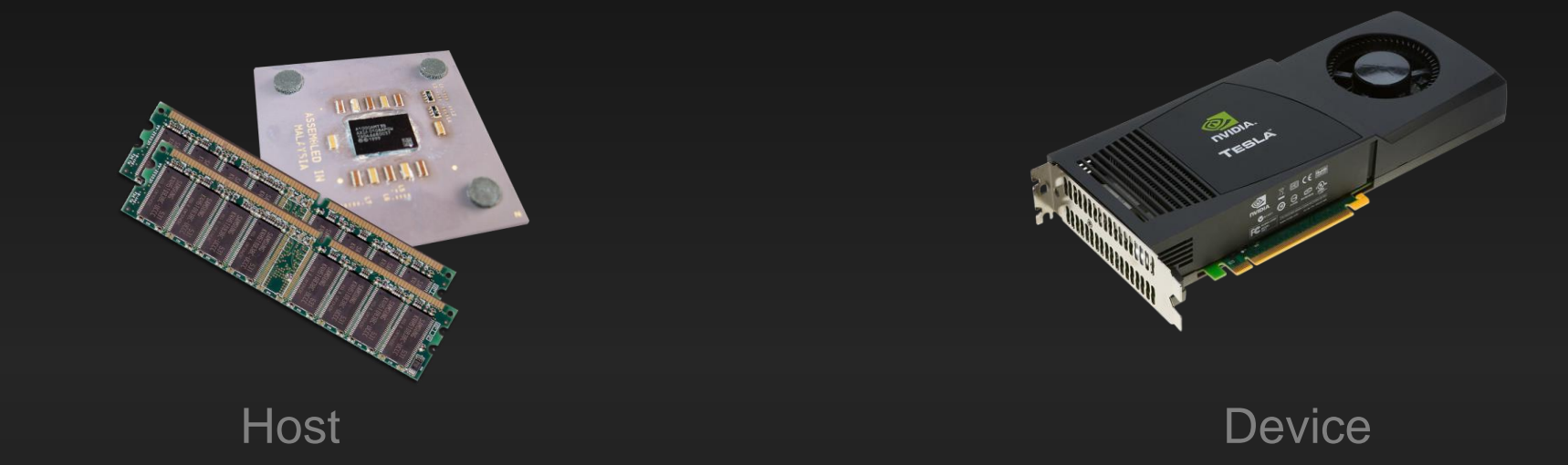

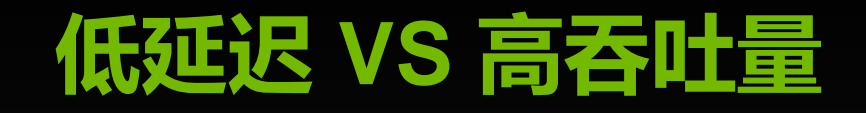

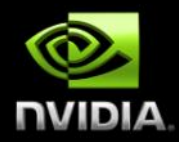

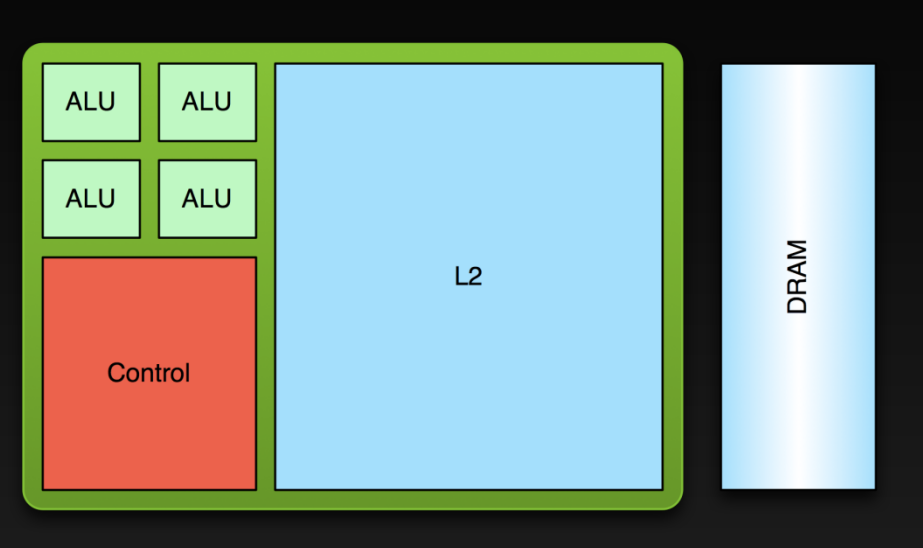

#### **CPU**

- **通过复杂的缓存体系结构,减小** 指令延**迟**
- 大量的晶体管**处**理**逻辑**任**务**

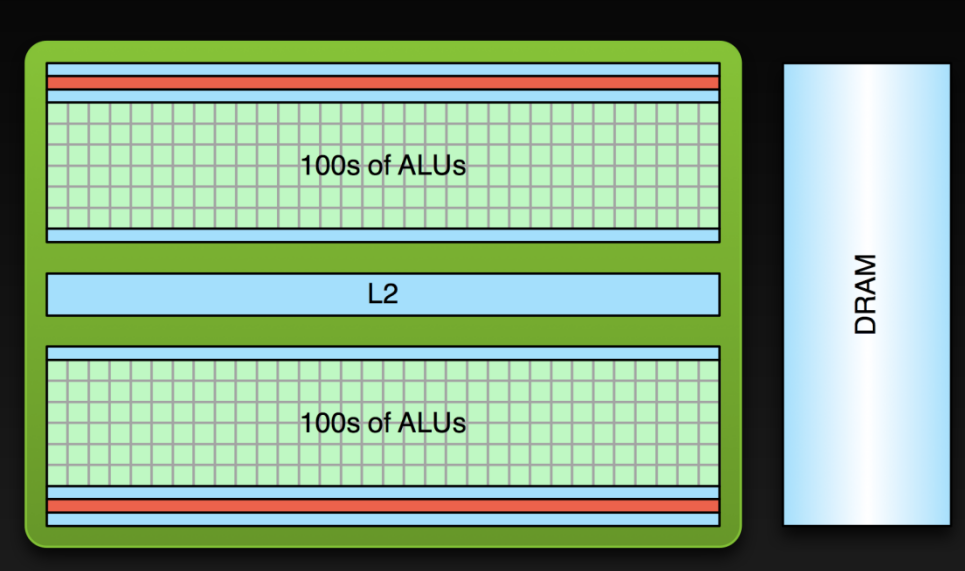

#### **GPU**

- **集成大量计算单元, 获得高吞吐** 量
- 更多的晶体管用于数学**计**算

**GPU 内存组织**

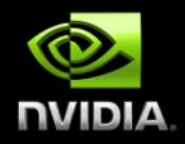

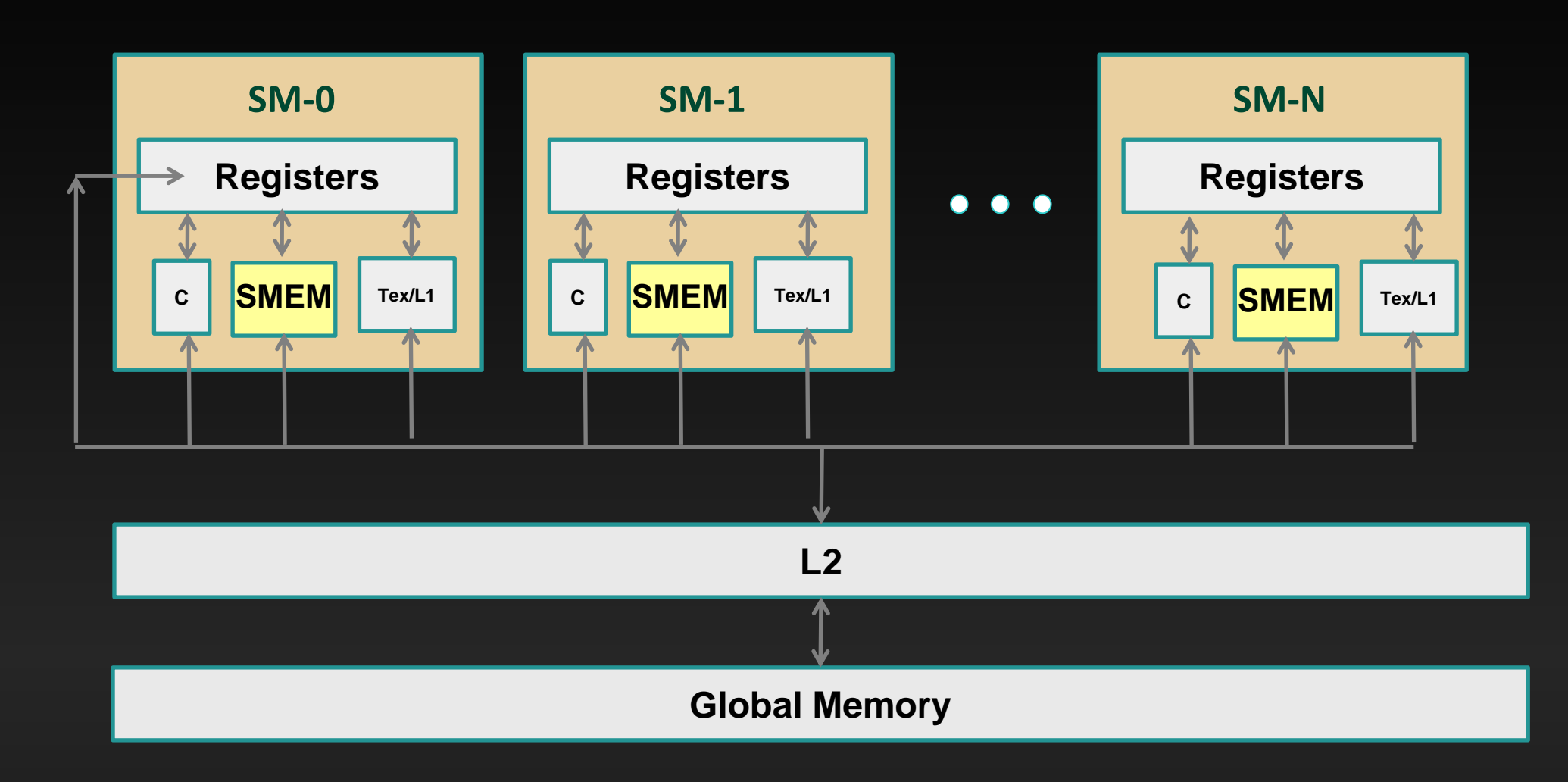

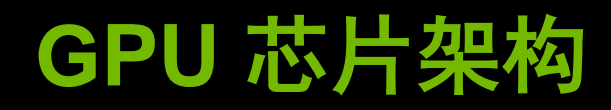

#### **54B transistors 826 mm<sup>2</sup>**

**108 SM 6912 FP32 CUDA Cores 432 Tensor Cores**

**40 GB HBM2 1600 GB/s HBM2 600 GB/s NVLink**

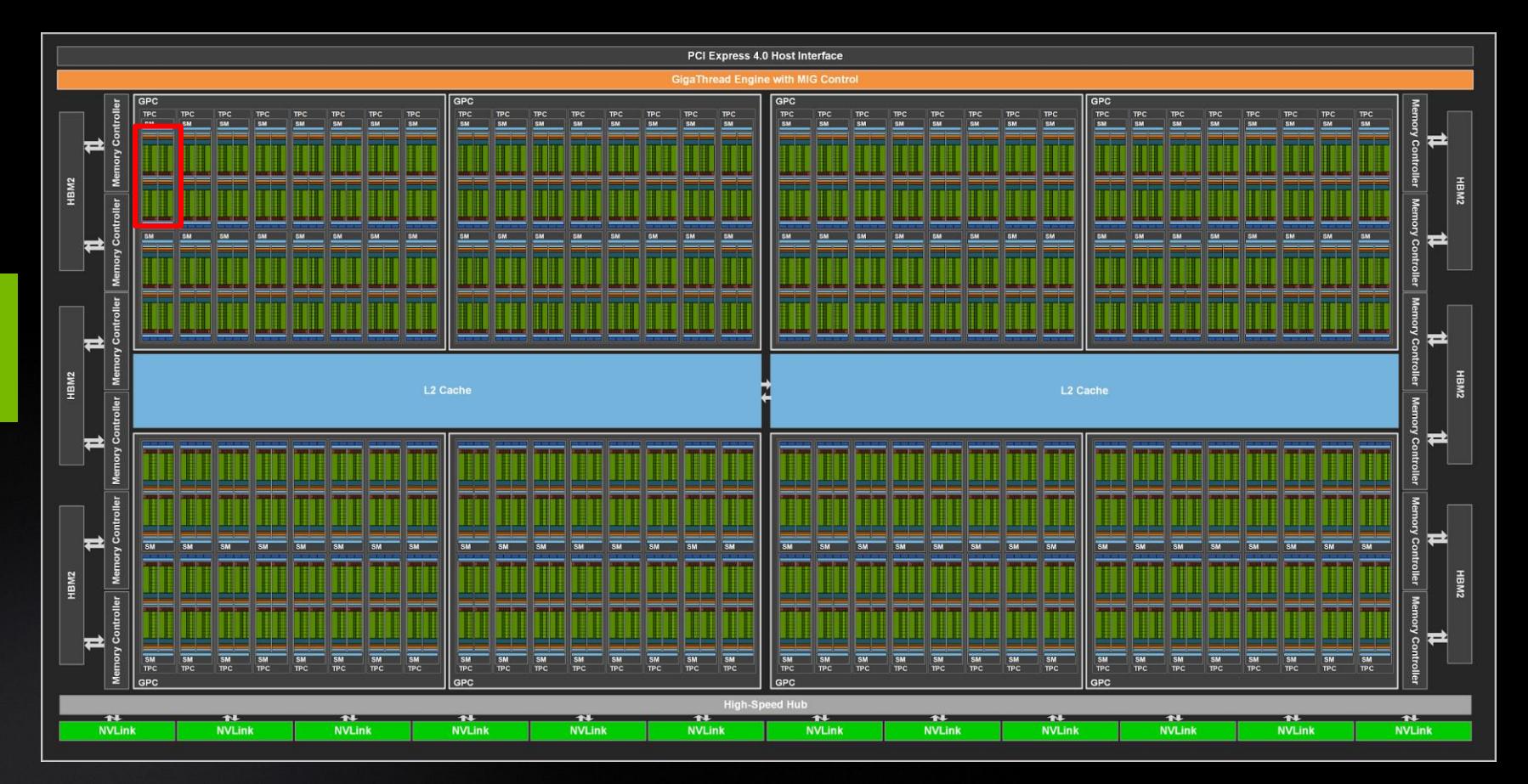

### **GPU A100 SM (Streaming Multiprocessor )**

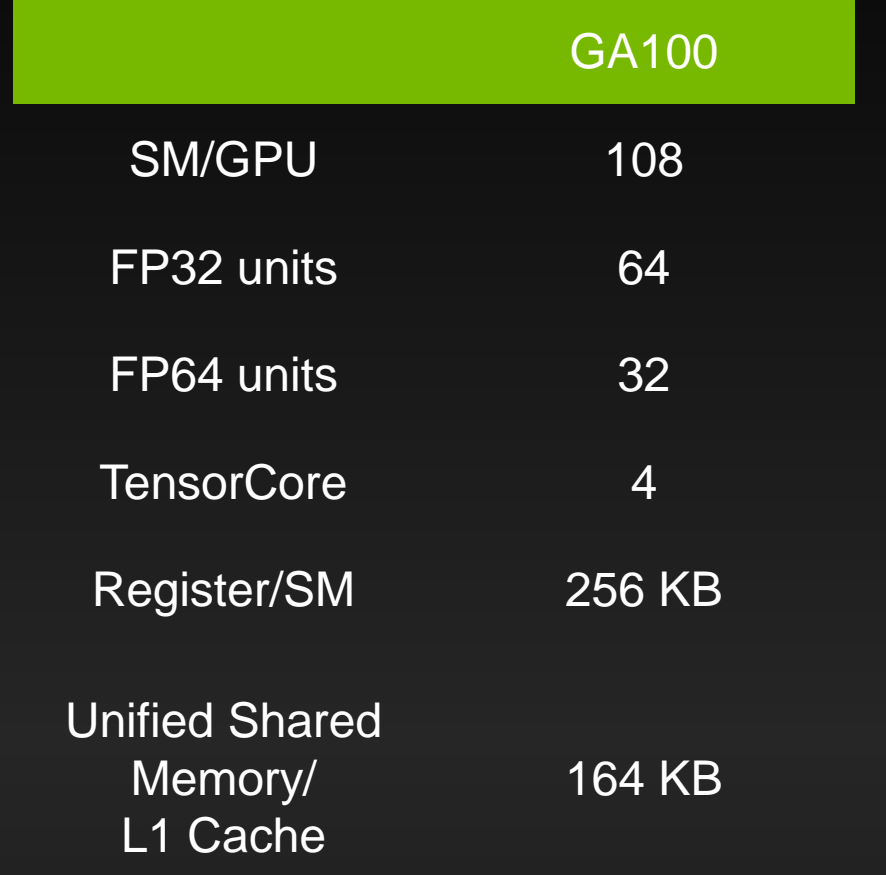

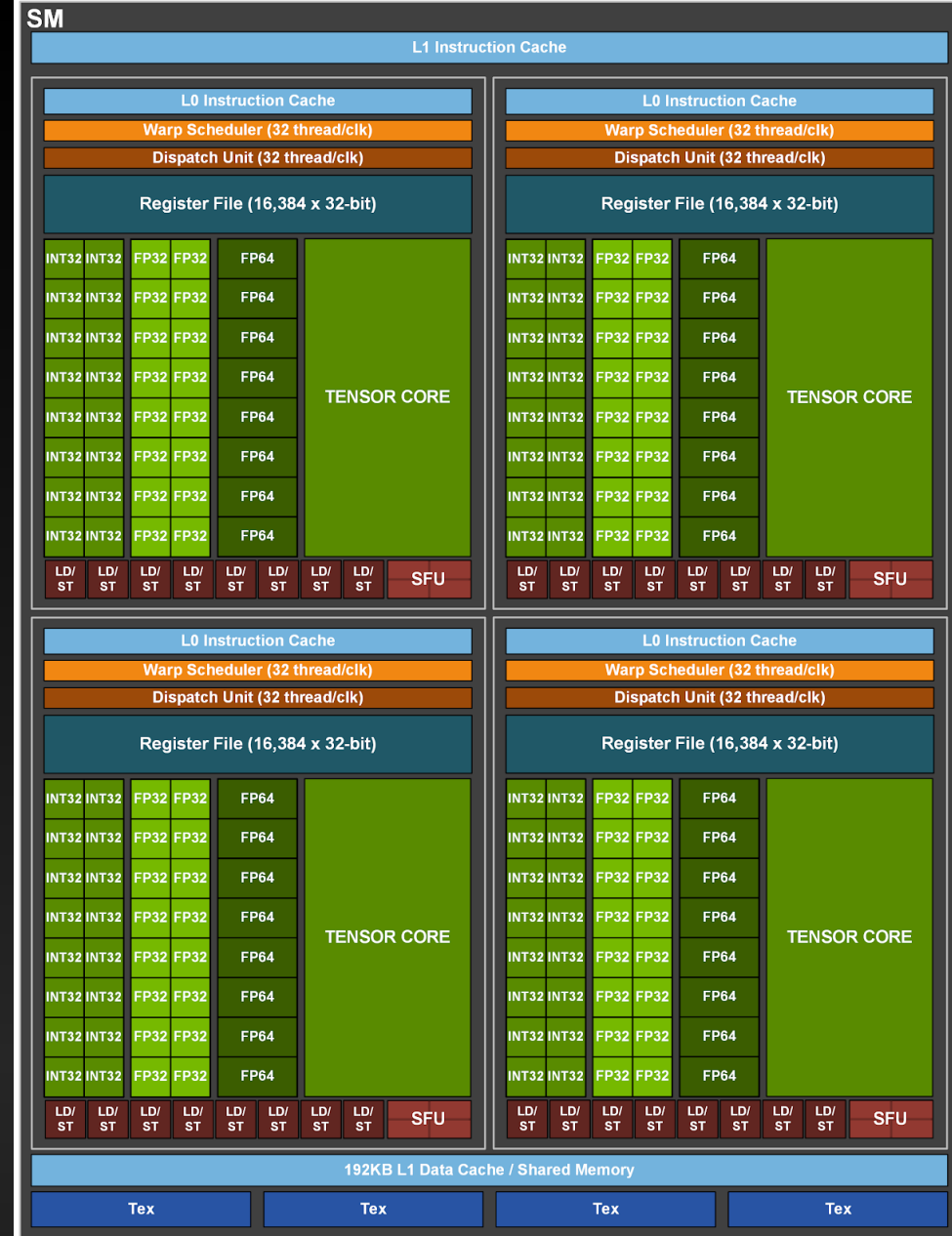

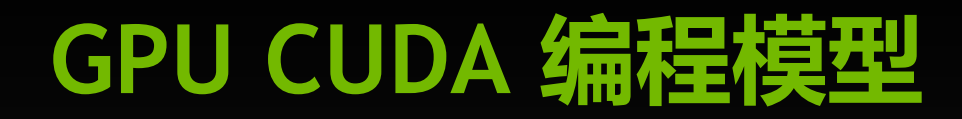

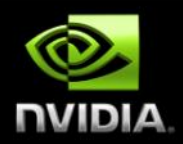

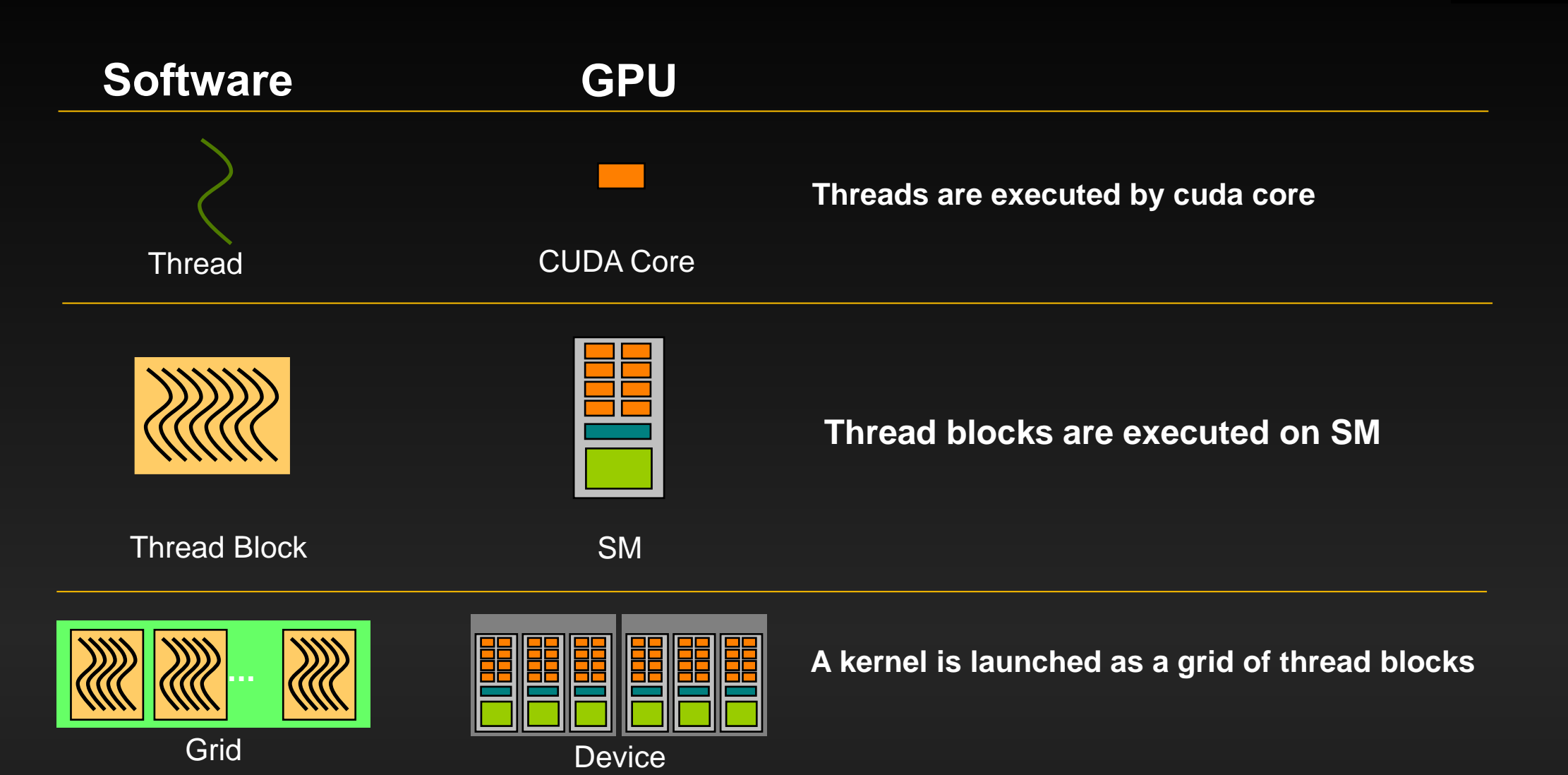

### **Heterogeneous Computing**

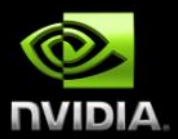

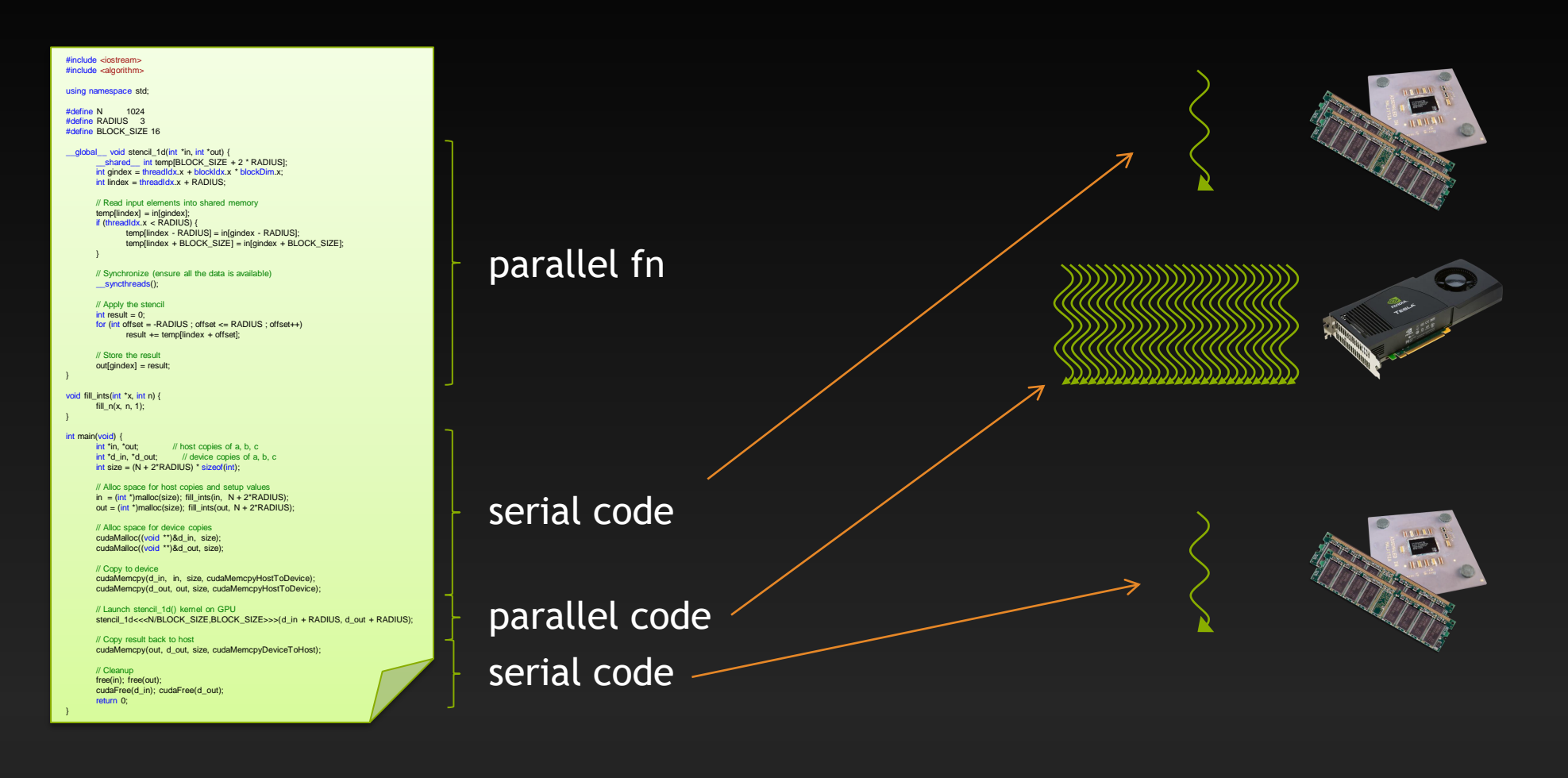

## **GPU计算的"三部曲"**

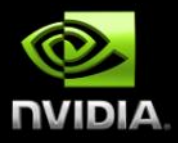

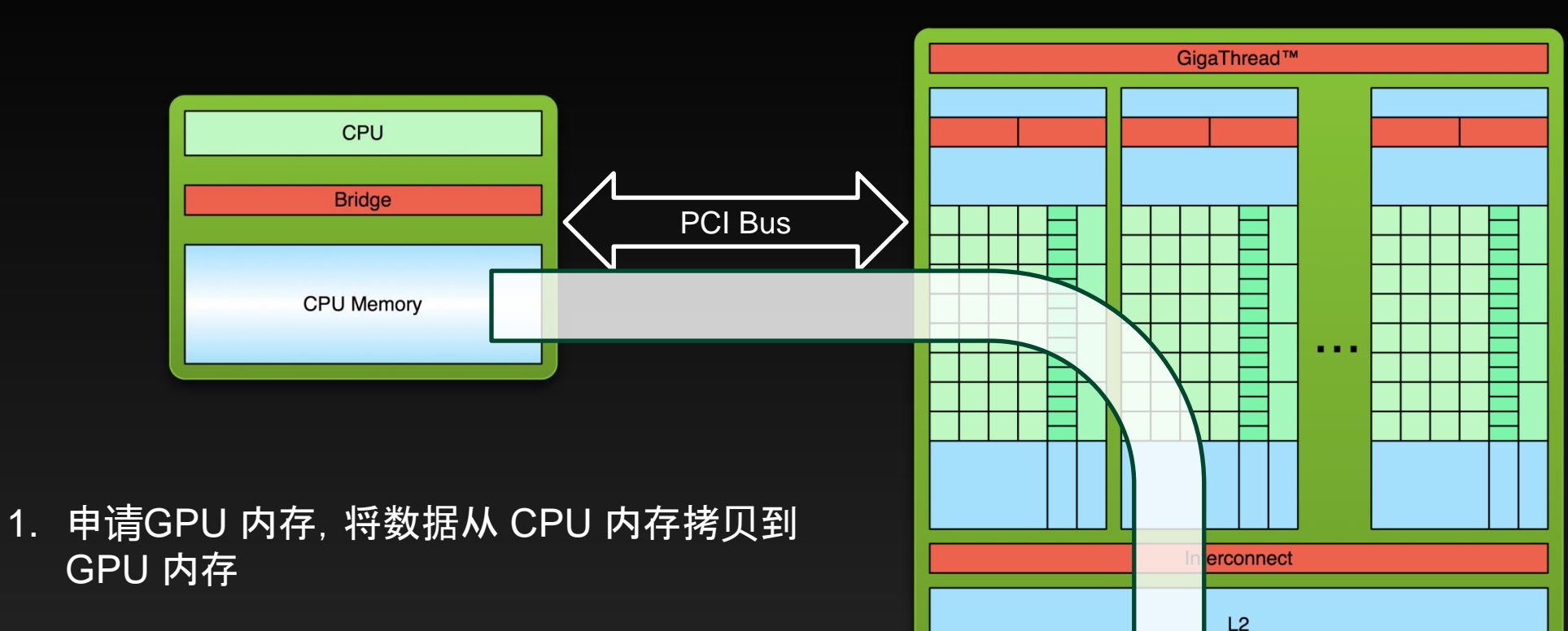

**DRAM** 

# **GPU计算的"三部曲"**

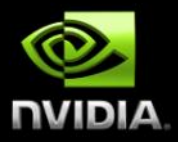

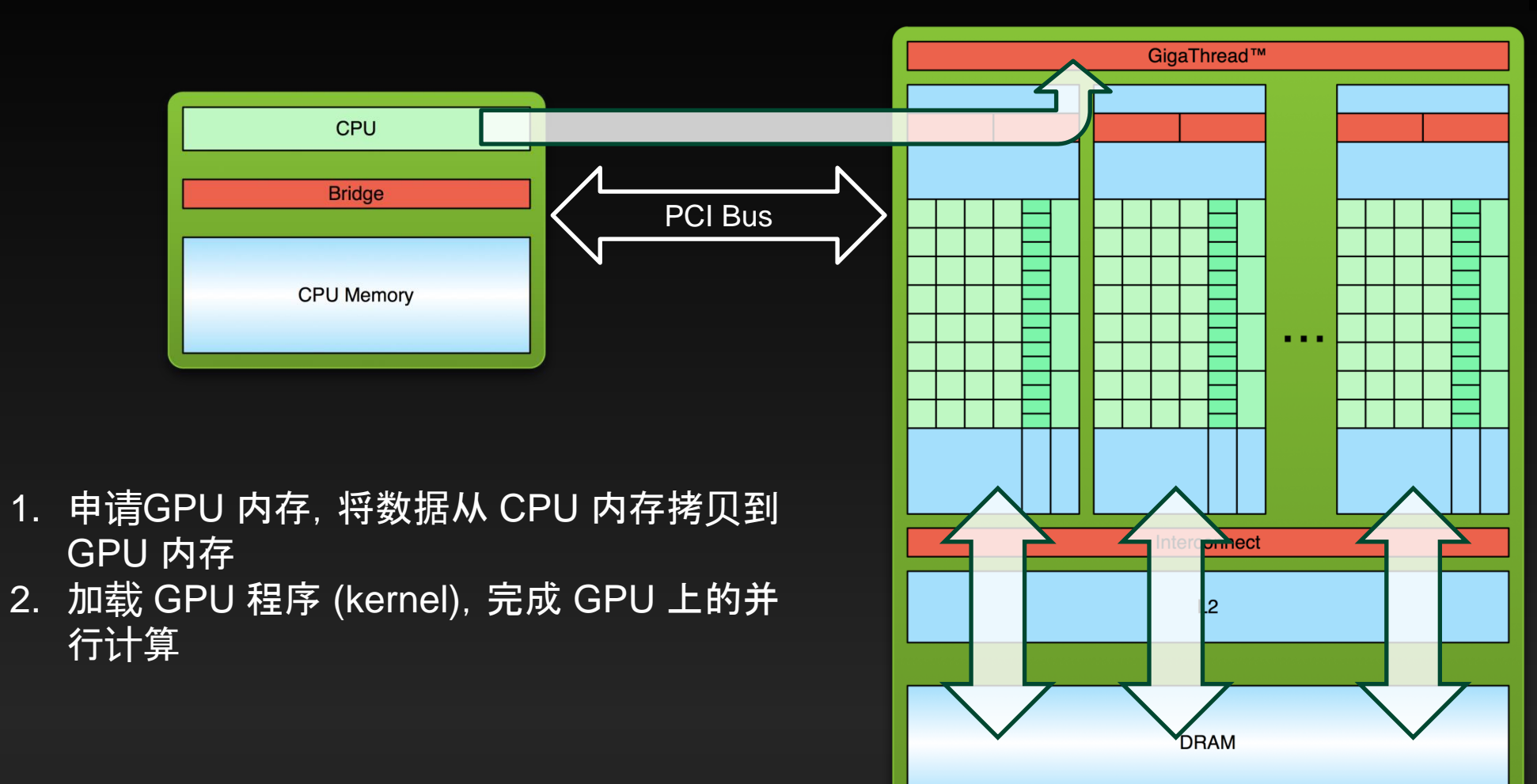

# **GPU计算的"三部曲"**

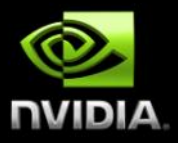

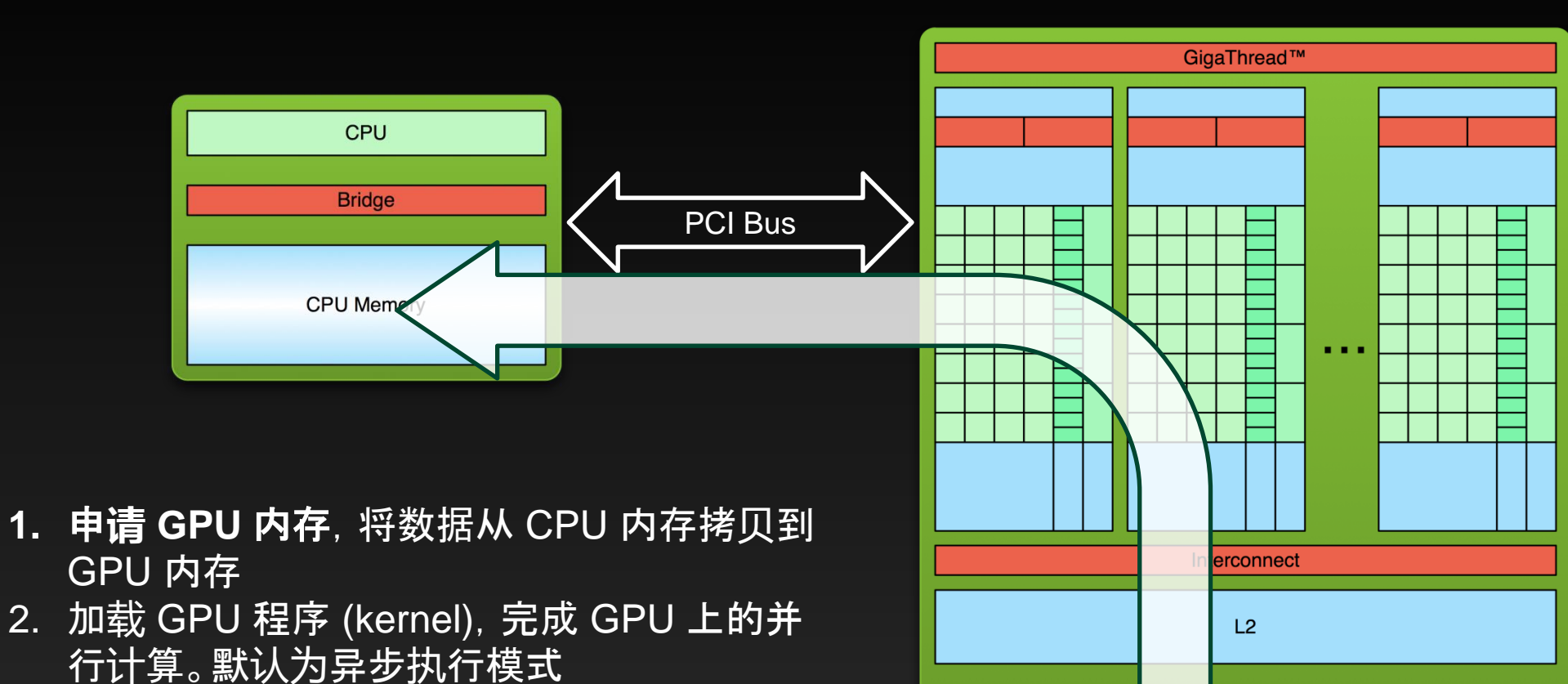

**DRAM** 

3. 将结果从 GPU 内存拷回 CPU 内存,**释**放 **GPU** 内存

# **Hello World! (CUDA C 代码)**

**}**

**}**

```
__global__ void mykernel(void) {
     printf("Hello World!\n");
     printf("threadIdx= %d,BlockIDx.x=%d \n" 
,threadIdx.x,blockIdx.x);
int main(void) {
     mykernel<<<1,2>>>();
     cudaDeviceSynchronize();
     return 0;
  mykernel 执行的任务很简单,
"三部曲"只有"一部曲"
                                           Output:
                                           $ nvcc hello.cu
                                           $ a.out
                                           hello world !!!
                                           hello world !!!
                                           threadIdx= 0, 
                                           BlockIDx.x=0 
                                           threadIdx= 1, 
                                           BlockIDx.x=0
                                            $
```
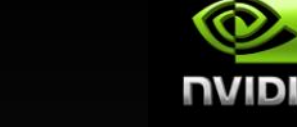

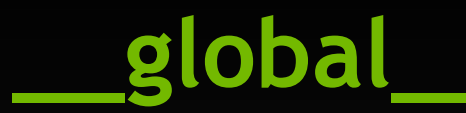

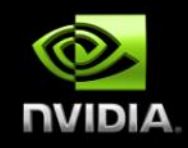

**\_\_global\_\_ void mykernel(void) { printf("Hello World!\n"); }**

- **CUDA C/C++ 关键字 \_\_global\_\_ 修饰的函数**
	- **从主机端调用 (CC3.x, 也可以从设备端调用)**
	- **在设备端执行**
	- **Ampere GPU (CC8.X, A100: CC8.0, A40: CC8.1)**

### **其它的函数修饰符**

- **\_\_device\_\_: 设备端调用,设备端执行**
- **\_\_host\_\_ : 主机端调用,主机端执行**
- **\_\_device\_\_ 和 \_\_host\_\_ 可同时使用 (同时编译主机端和设备端两个版本)**

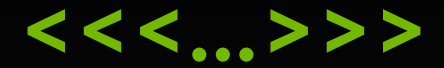

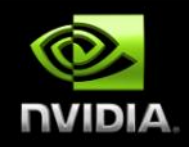

**mykernel<<<1,2>>>();**

### <<<X1, X2>>> 标记从主机端调用设备端函数以及相应的并行配置

- **也叫做 "kernel launch" (kernel 启动)**
- **X1 和 X2 分别为 kernel 的 grid (栅格) 和 block (线程块) 的设置**

### **完成了在主机端调用、设备端执行一个 \_\_global\_\_ 函数过程**

## **多个 blocks 和 threads 时数据的索引**

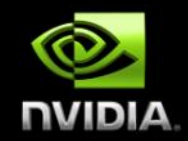

**blockIdx.x 和 threadIdx.x**

**考虑有4个 blocks、每个有 8 threads**→**线程与待处理数据的索引关系**

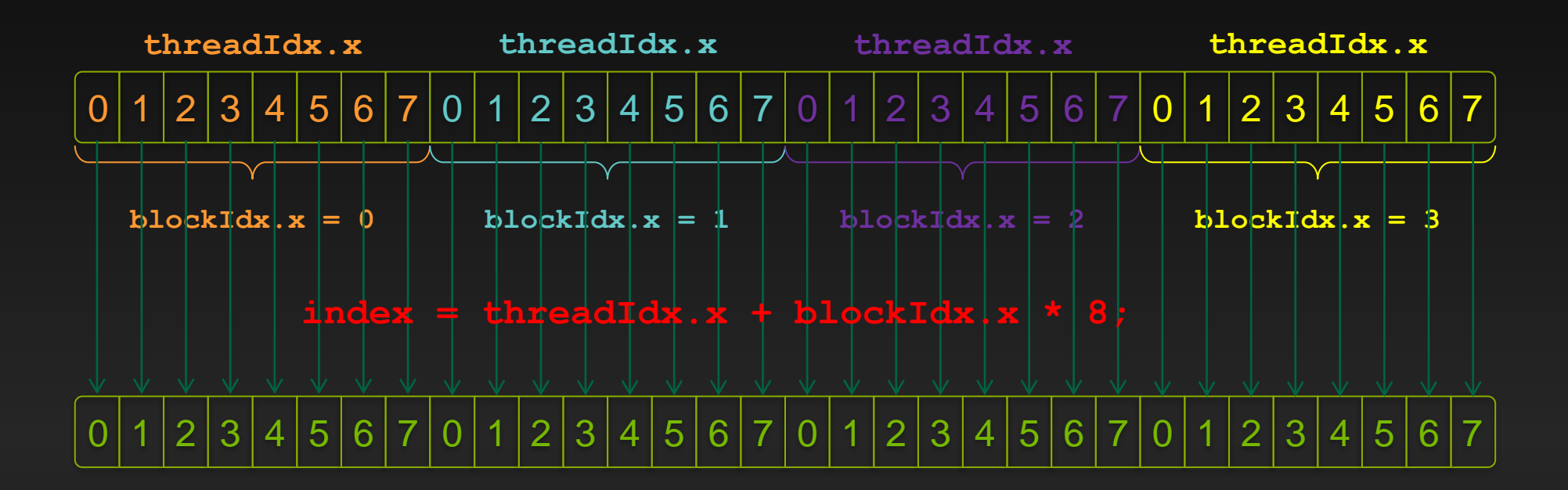

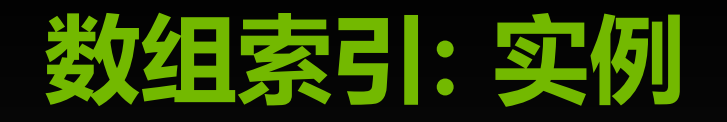

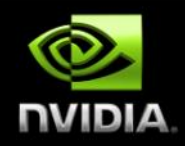

#### **哪个线程块中的线程会计算这个红色的数据?**  $\bullet$

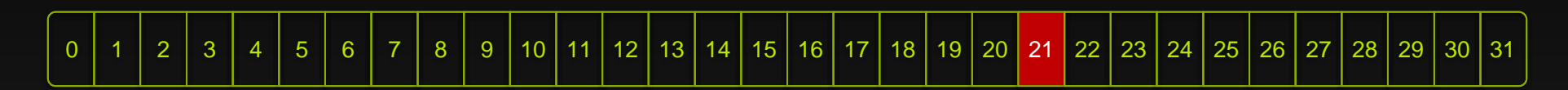

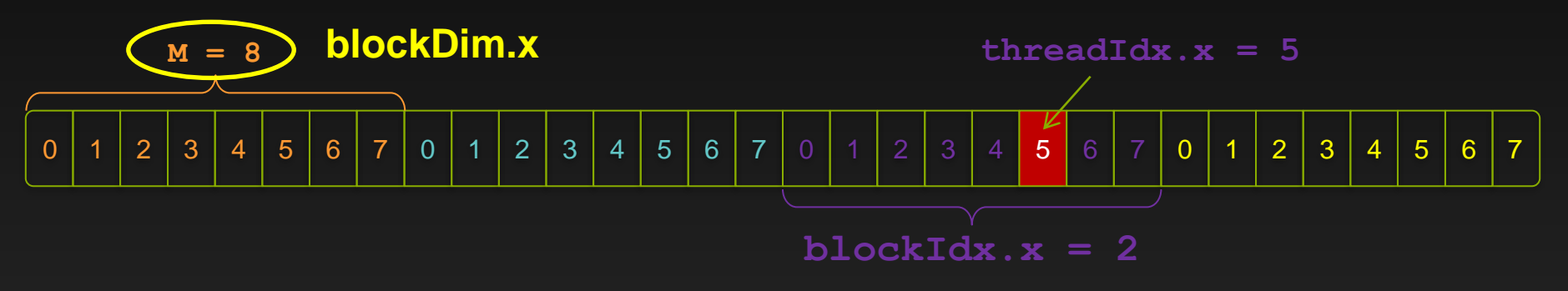

**int index = threadIdx.x + blockIdx.x \* 8; = 5 + 2 \* 8; = 21;**

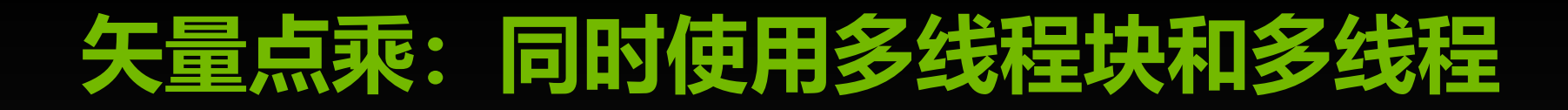

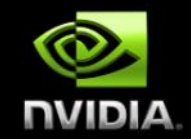

#### **除 blockIdx.x 和 threadIdx.x 外,还要采用 blockDim.x 确 定线程与待处理数据之间的对应关系**

**int index = threadIdx.x + blockIdx.x \* blockDim.x;**

### **同时使用多线程块和多线程:完整 kernel**

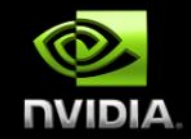

- **\_\_global\_\_ void mul(int \*a, int \*b, int \*c) {**
	- **int index = threadIdx.x + blockIdx.x \* blockDim.x;**

```
c[index] = a[index] * b[index];
```
- **mul() 在设备端执行, 因此 a, b 和 c 必须指向设备内存**  $\bullet$
- **因此,事先需要在设备端分配内存** $\bullet$

**}**

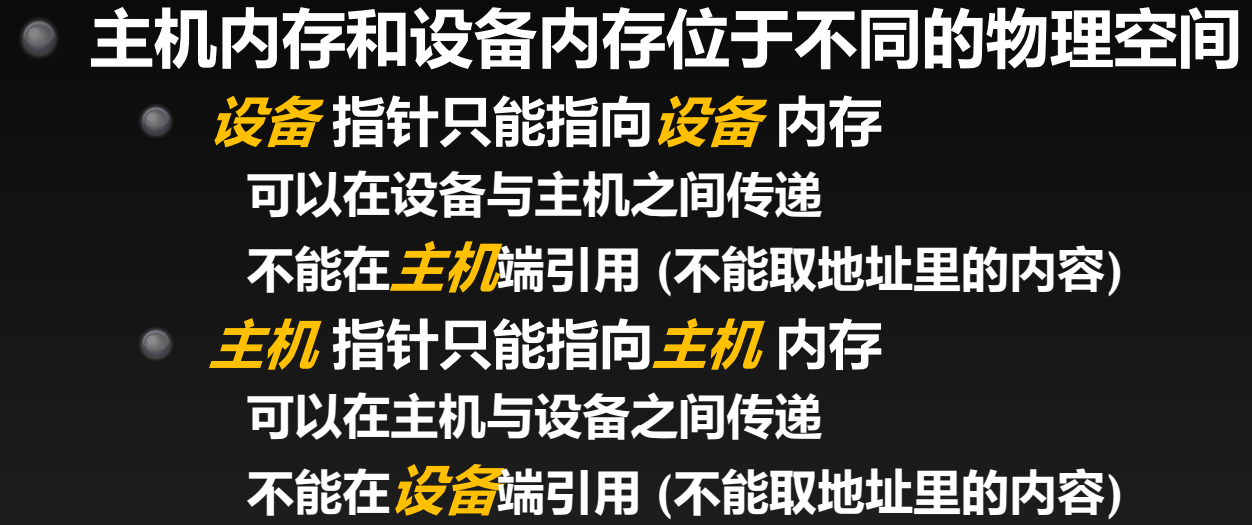

### **内存管理的 CUDA API**

- **cudaMalloc(), cudaFree(), cudaMemcpy()**
- **与主机端的 malloc(), free(), memcpy()类似**

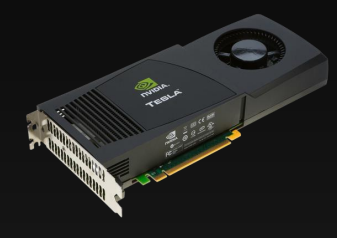

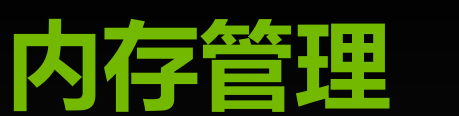

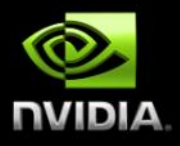

## **同时使用多线程块和多线程:完整 main**

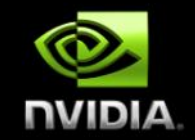

**#define N (256\*256) #define THREADS\_PER\_BLOCK 256 #define BLOCKS\_NUM (N / THREADS\_PER\_BLOCK ) int main(void) { int \*a, \*b, \*c, sum=0;** *// host copies of a, b, sub\_sum* **int \*d\_a, \*d\_b, \*d\_c;** *// device copies of a, b, sub\_sum* **int size = N \* sizeof(int);**

*//* **Alloc space for device copies of a, b,** *sub\_sum* **cudaMalloc((void \*\*)&d\_a, size); cudaMalloc((void \*\*)&d\_b, size); cudaMalloc((void \*\*)&d\_c, size);**

*// Alloc for host copies of a, b, sub\_sum and setup input values* **a = (int \*)malloc(size); random\_ints(a, N);**  $b = (int *)$ malloc(size); random ints(b, N); **c = (int \*)malloc(size);**

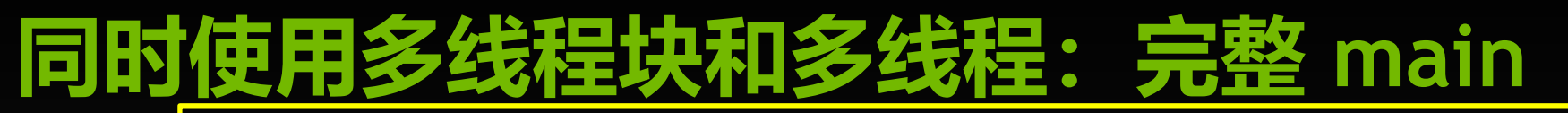

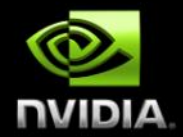

*// Copy inputs to device* **Step 1:** 申**请 GPU** 内存,**CPU** 到 **GPU** 数据拷**贝**

**cudaMemcpy(d\_a, a, size, cudaMemcpyHostToDevice);**

**cudaMemcpy(d\_b, b, size, cudaMemcpyHostToDevice);**

*// Launch mul() kernel on GPU* **Step 2:** 启**动 kernel**,完成**设备**端代**码**的**计**算

**mul<<< BLOCKS\_NUM,THREADS\_PER\_BLOCK>>>(d\_a, d\_b, d\_c);**

*// Copy result back to host* **cudaMemcpy(c, d\_c, size, cudaMemcpyDeviceToHost); Step 3: GPU** 到 **CPU** 的数据拷**贝**,**释**放 **GPU** 内存

*// Reduce on Host*

**for(int i=0; i< N; i++) sum += c[i];** 

#### *// Cleanup*

**free(a); free(b); free(c); cudaFree(d\_a); cudaFree(d\_b); cudaFree(d\_c);return 0;}**

# **小结 (1 of 3)**

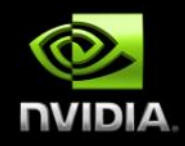

### **主机和设备**

- **主机** *Host* **CPU & 内存**
- **设备** *Device* **GPU & 内存**

#### **\_\_global\_\_ \_\_device\_\_ \_\_host\_\_ \_\_global\_\_: 主机端调用、设备端执行 \_\_device\_\_: 设备端调用、设备端执行 \_\_host\_\_: 主机端调用、主机端执行 \_\_host\_\_ \_\_device\_\_ : 同时在设备端和主机端生成两个版本**

# **小结 (2 of 3)**

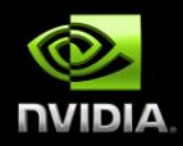

### **编写 CUDA 程序的三步曲**

- **在设备端申请内存,并将数据从主机内存拷贝到设备内存**
- **调用 kernel,完成设备端的并发计算**
- **将计算结果从设备内存拷贝到主机内存,并释放内存**
- **线程的两层组织结构**
	- **grid: block 的集合,由 blockIdx 标识。不同 block 之间不能通信**
	- **block: thread 的集合, 由 threadIdx 标识**
	- **同一个 block 内的线程可通过 shared memory 通信**
	- **由 \_\_sycnthreads() 同步**

# **小结 (3 of 3)**

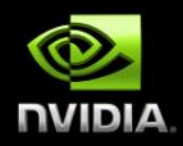

### **多个线程和多个线程块协同**

- $\sim$ 利用内建变量 blockDim.x, 实现线程与待处理数据的索引关系
- **归约成总和在主机端完成**

#### **内建变量(built-in)**

- **threadIdx : 线程 ID**
- **blockIdx : 线程块 ID**
- **blockDim : block的维度**
- **gridDim : grid 的维度**
- **这四个内建变量都是 dim3 型变量 (threadIdx.x; threadIdx.y; threadIdx.z)**

### 两步实现**OPENACC**加速

#### **Step 1: Anno**  $\overline{A}$  **Code with directives:**  $\overline{A}$  **Code with directives:**  $\overline{A}$  **Code with directives:**  $\overline{A}$  **Code with directives:**  $\overline{A}$  **Code with directives:**  $\overline{A}$  **Code with directives:**  $\overline{A}$

…

!Sacc data copy(util1,util2,util3) copyin(ip,scp2,scp2i) !\$acc parallel loop

!\$acc end parallel !\$acc end data

#### Step 2:

```
nvfortran -fast -Minfo -acc file.f
nvc/nvc++ -fast -Minfo -acc file.c
```
**注:nvfortran和nvc/nvc++均来自nvidia HPC SDK 如果是PGI编译器,请使用pgfortran和pgcc/pgc++**

### **OpenACC DIRECTIVES EXAMPLE**

#### **!\$acc data copy(A,Anew)** iter=0 do while (  $err$  > tol .and. iter < iter max )  $iter = iter +1$ err=0. fp kind **!\$acc kernels** do  $j=1$ , m do i=1,n Anew(i,j) = .25 fp kind \*( A(i+1,j ) + A(i-1,j ) &  $+A(i, j-1) + A(i, j+1))$ err =  $max(err, Anew(i, j) - A(i, j))$ end do end do **!\$acc end kernels** IF(mod(iter,100) ==  $0$ .or. iter == 1) print  $*$ , iter, err A= Anew end do **Copy arrays into GPU memory within data region Parallelize code inside region Close off parallel region Close off data region, copy data back**

**!\$acc end data**

### OpenACC **kernels** Directive

The kernels directive identifies a region that may contain *loops* that the compiler can turn into parallel *kernels*.

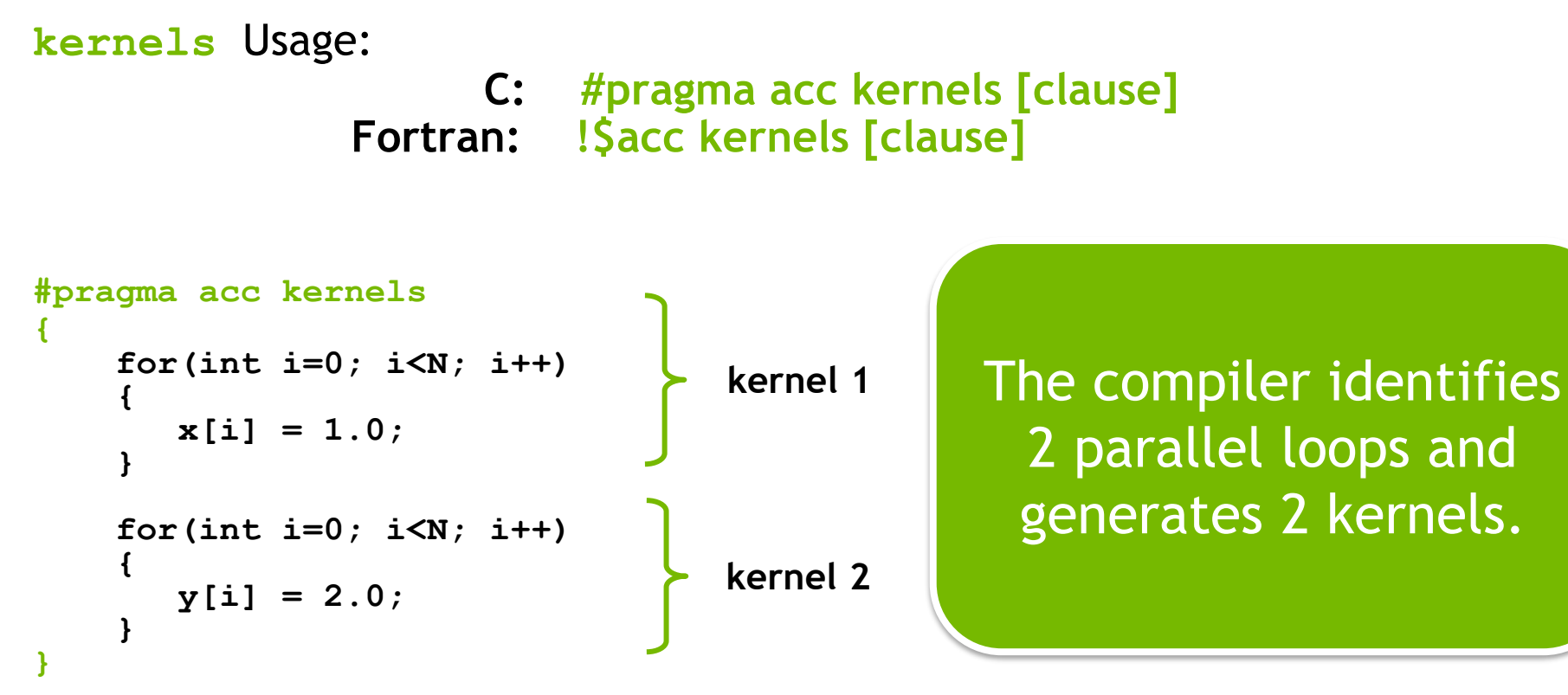

### OpenACC **parallel loop** Directive

**parallel -** Programmer identifies a block of code containing parallelism. Compiler generates a *kernel.*

**loop -** Programmer identifies a loop that can be parallelized within the kernel. *NOTE*: parallel & loop are often placed together

```
#pragma acc parallel loop
for(int i=0; i<N; i++)
{
 x[i] = 1;y[i] = 1;}
```
Generates a Parallel Kernel

### ANNOUNCING: THE NVIDIA HPC SDK

Available at developer.nvidia.com/hpc-sdk

#### NVIDIA HPC SDK

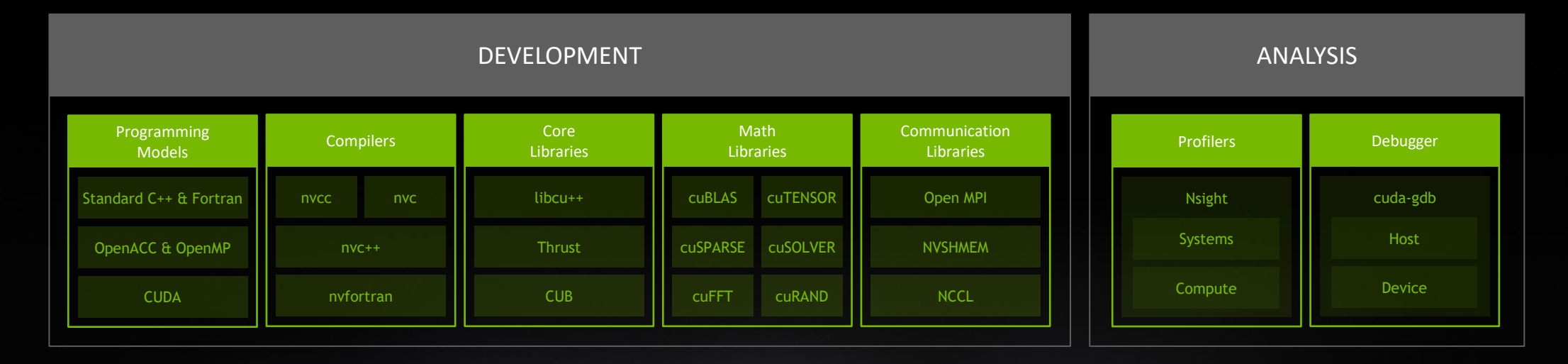

Develop for the NVIDIA HPC Platform: GPU, CPU and Interconnect HPC Libraries | GPU Accelerated C++ and Fortran | Directives | CUDA 7-8 Releases Per Year | Freely Available

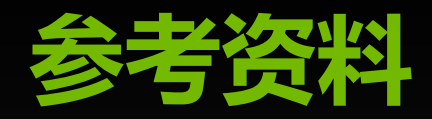

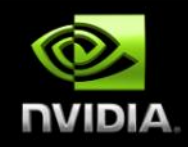

#### **An introduction to CUDA:**

- **https://devblogs.nvidia.com/easy-introduction-cuda-c-and-c/**
- **Another introduction to CUDA:**
	- **https://devblogs.nvidia.com/even-easier-introduction-cuda/**
- **CUDA Programming Guide:**  $\bullet$ 
	- **https://docs.nvidia.com/cuda/cuda-c-programming-guide/index.html**
- **HPC SDK Documentation:**
	- **<https://docs.nvidia.com/hpc-sdk/index.html>**

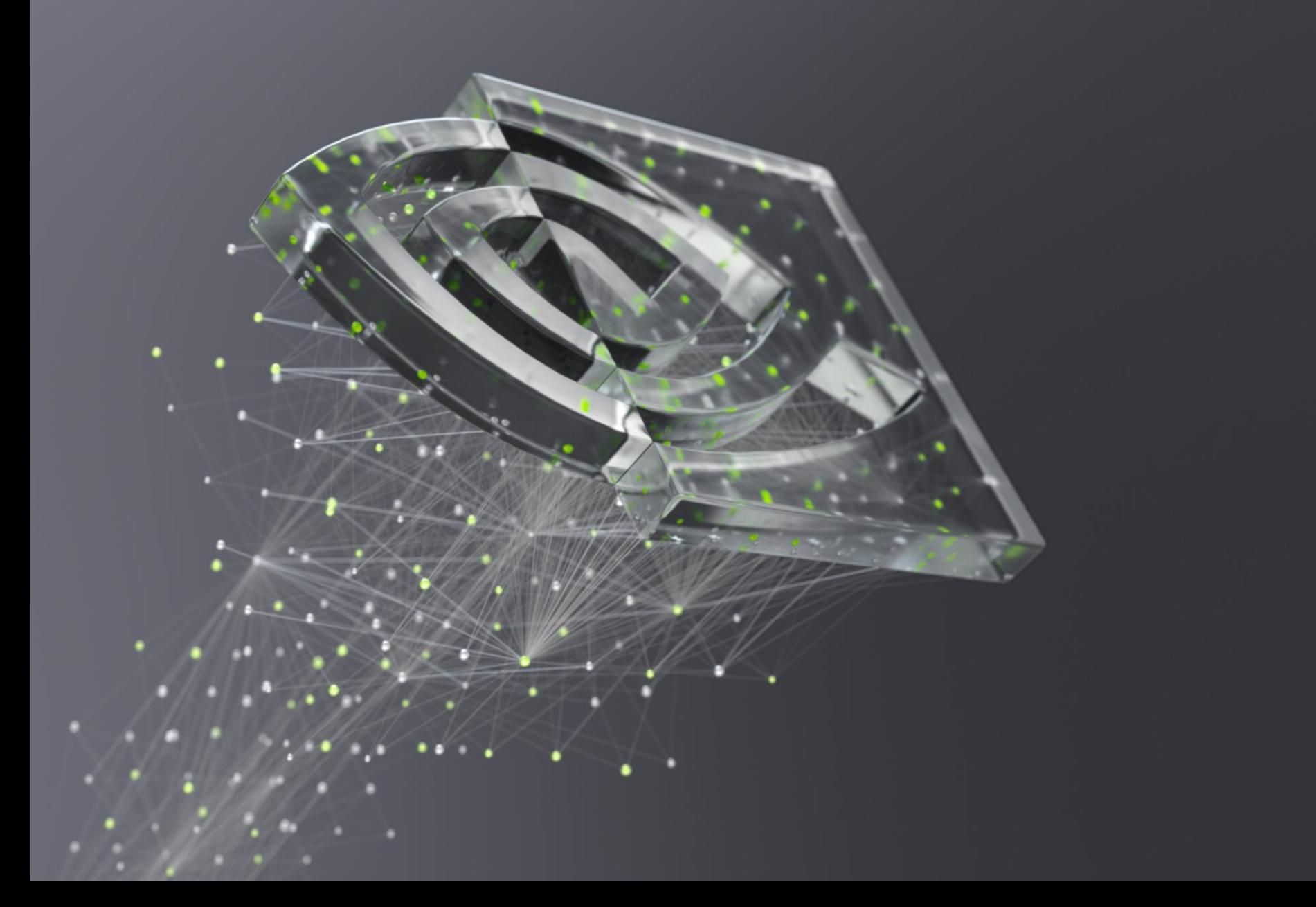

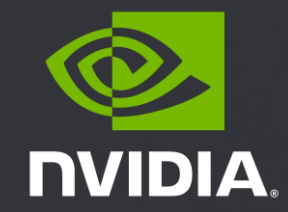

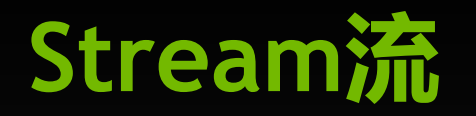

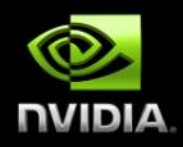

- **cudaStream\_t stream //定义流**
- **cudaStreamCreate(&stream) //**
- **cudaStreamDestroy(stream)//销毁流 ,不是必须,可省略**
- **cudaStream\_t copy\_stream; //数据流**
- **cudaStream\_t compute\_stream; //计算流**
- **cudaMemcpyAsync( x\_d, x, n\*sizeof(double), cudaMemcpyDefault, copy\_stream );**
- **init\_data\_kernel<<<ceil(n/256),256,0,compute\_stream>>>(n, y\_d);**
- **cudaDeviceSynchronize(); //等待所有stream计算完成**